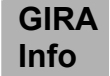

# **Programmiersoftware für Telefonwählgerät AWUG** Bestell-Nr.: 0968 00

# **1 Allgemeines**

Das digitale Telefonwählgerät des Funk-Alarmsystems ist die schlüssige Ergänzung zum Gesamtsystem. Eine sofortige Alarmweiterleitung zur unmittelbaren Alarmverfolgung durch eine autorisierte Stelle ist hiermit gewährleistet.

Was nützt die beste Einbruchmeldeanlage, wenn der Alarm nicht weitergeleitet und von autorisiertem Personal nicht sofort weiterverfolgt wird.

Deshalb empfiehlt auch die Polizei die Aufschaltung auf einen Sicherheitsdienst. Eine Direktschaltung zur Polizei ist für Privatleute nicht erlaubt. Ausnahmen bilden hier besonders gefährdete Personengruppen, die über Standleitungen direkt mit der zuständigen Polizeieinsatzzentrale verbunden sind.

Das digitale Telefonwählgerät bietet weiterhin die Möglichkeit der Alarmweiterleitung an Privatpersonen oder an den Cityrufdienst, der die Information an einen vorhandenen Cityrufempfänger weiterleitet.

# **1.1 Übertragung an einen Sicherheitsdienst mit dem TELIM-Protokoll**

Mit dem digitalen Telefonwählgerät sind Sie in der Lage sich auf einen Sicherheitsdienst aufzuschalten, der bei einer Alarmgebung der Funk-Alarmzentrale in Aktion tritt. Der Kunde schließt mit dem Sicherheitsdienst einen Aufschaltungsvertrag ab, in dem die erforderlichen Maßnahmen hinterlegt sind.

Dem Kunden wird eine Identifikationsnummer von dem Sicherheitsdienst zugeteilt. Dadurch ist der Kunde und der von ihm hinterlegte Maßnahmenkatalog identifizierbar.

Die Identifikationsnummer dient dem Sicherheitsdienst zur Feststellung der Herkunft der eingehenden Meldung und wird für jeden Kunden individuell vergeben. In modernen Sicherheitszentralen wird aufgrund der Identifikationsnummer direkt der kundenspezifische Alarmplan für die eingehende Meldung angezeigt und ausgedruckt.

Folgende Ereignisse werden an den Sicherheitsdienst übertragen:

- 1. Alarm (Feuer)
- 2. Notruf (Überfall)
- 3. Alarm (Einbruch)
- 4. Techn. Alarm (Störung)
- 5. Scharf / Unscharf (falls programmiert)

# **1.2 Übertragung Privat an Privat**

Wurde bei der Programmierung die Einstellung "Privat" vorgenommen erfolgt die Alarmweiterleitung an einen Privatanschluß.

Nach der Auslösung eines Alarm- oder Störungskriteriums wählt das digitale Telefonwählgerät die erste der 4 programmierten Telefonnummern an.

Der ausgelöste Kanal läßt sich anhand von "Pieptönen" identifizieren. Wird z.B. Kanal 3 = EINBRUCH ausgelöst, piepst das Telefonwählgerät 3 mal, danach erfolgt eine Pause von 1s. Diese Sequenz wird 1 Minute lang wiederholt. Nach dieser Minute hört der Angerufene wie das Telefonwählgerät "auflegt".

#### **Achtung!**

Um die Meldung zu quittieren, muß der Angerufene warten bis das digitale Telefonwählgerät auflegt.

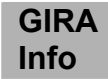

GIRA

Der Angerufene hat jetzt die Möglichkeit den Anruf des digitalenTelefonwählgerätes zu quittieren und die weitere Übertragung zu unterbinden. Der Teilnehmer muß nach dem Auflegen des Telefonwählgerätes die Anschlußnummer innerhalb der eingestellten Zeit (siehe 3.14.2) anwählen. Das digitale Telefonwählgerät "nimmt ab", sendet die letzte Meldung noch einmal und quittiert sich dann selbst.

Erfolgt kein Rückruf innerhalb der eingestellten Zeit, ruft das digitale Telefonwählgerät die nächste gespeicherte Rufnummer an.

Wird der Anruf des digitalen Telefonwählgerätes nicht vom Angerufenen quittiert, oder ist der angewählte Anschluß über einen Zeitraum besetzt bzw. nicht erreichbar, wird automatisch die nächste gespeicherte Rufnummer angewählt. Dieses stellt eine Schutzfunktion dar um zu vermeiden, daß z.B Kinder bei der Entgegennahme des Anrufs auflegen und die abgesprochene Alarmmaßnahme nicht eingeleitet werden kann.

# **1.3 Übertragung an einen Cityrufdienst**

Das digitale Telefonwählgerät bietet weiterhin die Möglichkeit der Alarmweiterleitung an einen Cityrufdienst, der die numerische Nachricht an einen Cityrufempfänger weiterleitet. Die Nachricht enthält eine maximal sechsstellige Identifikationsnummer und eine zweistellige Meldeliniencodierung aus der die ausgelöste Ursache ersichtlich ist.

 $01$  = Alarm (Feuer)

02 = Notruf (Überfall)

03 = Alarm (Einbruch)

04 = Techn. Alarm (Störung)

# **2 Softwareinstallation**

Das beiliegende Verbindungskabel zur Programmierung des digitalen Telefonwählgerätes ist an die entsprechende freie serielle Schnittstelle des PC anzuschließen.

Stellen Sie fest, welche serielle Schnittstelle ( COM1, COM2, COM3 oder COM4 ) durch das Programmierkabel belegt wurde.

Schnittstellenkonfiguration:

- Baudrate: 9600
- Datenbits: 8
- Stoppbits: 1
- Parität: keine
- Protokoll:; Xon / Xoff

Kopieren Sie die Daten von Laufwerk A: oder B: auf Ihre Festplatte in ein Directory, z.B. C:\TWG. Wenn keine Festplatte vorhanden ist, kann das Programm auch direkt von Laufwerk A: oder B: gestartet werden.

Um die Programmierung des digitalen Telefonwählgerätes zu starten, wechseln Sie nun in das Directory in dem Sie die Daten der Installationsdiskette abgespeichert haben. In unserem Beispiel war dieses C:\TWG.

Starten Sie hier das Programm:

- DWG-PRG 1 ; Kommunikation auf Schnittstelle COM1
- DWG-PRG 2 ; Kommunikation auf Schnittstelle COM2
- DWG-PRG 3 ; Kommunikation auf Schnittstelle COM3
- DWG-PRG 4 ; Kommunikation auf Schnittstelle COM4

Stecken Sie das Programmierkabel in den vorgesehenen Steckplatz der Wählgeräteplatine, wenn Sie das Programm dazu auffordert (siehe hierzu auch Abbildung 4).

Wurde das Programm korrekt gestartet erscheint die Aufforderung, die Verbindung von PC zum digitalen Telefonwählgerät mittels dem Programmierkabel herzustellen.

Das Programmierkabel ist hierzu in den Sockel der Wählgeräteplatine zu stecken.

Folgende Abbildung 1 zeigt den Programmieranschluß der Wählgeräteplatine. Die weiß gekennzeichnete Stelle des Programmiersteckers muß mit der Kennzeichnung "1" des Programmieranschlusses übereinstimmen.

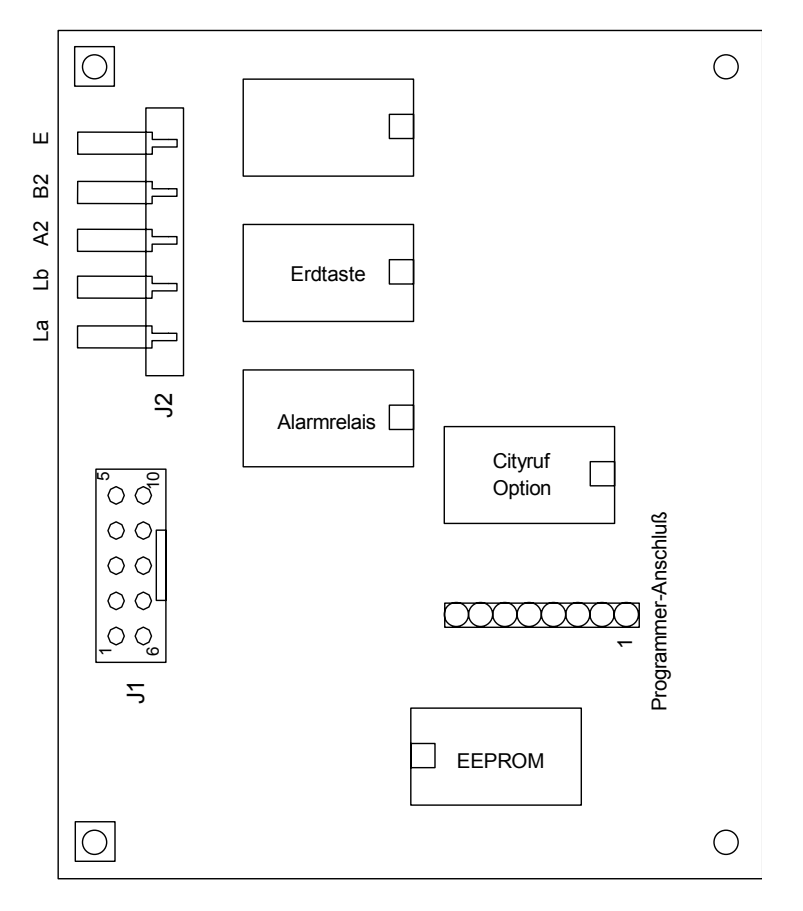

Abbildung 1

#### *ACHTUNG: Achten Sie auf die korrekte Polung von Programmierstecker und Sockel um Schäden zu vermeiden!*

Ist die Verbindung nach 30 Sekunden noch nicht hergestellt, bricht das Programm mit "TIME OUT" ab.

Für die weitere Programmierung stehen folgende Befehle zur Verfügung:

- Programmpunkt akzeptieren <Return> oder <Enter>
- Änderung <A>
- Rücksprung < ← > "Backspace"
- Ziffern <0> bis <9>
- 
- Programm beenden <B>

GIRA

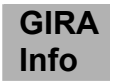

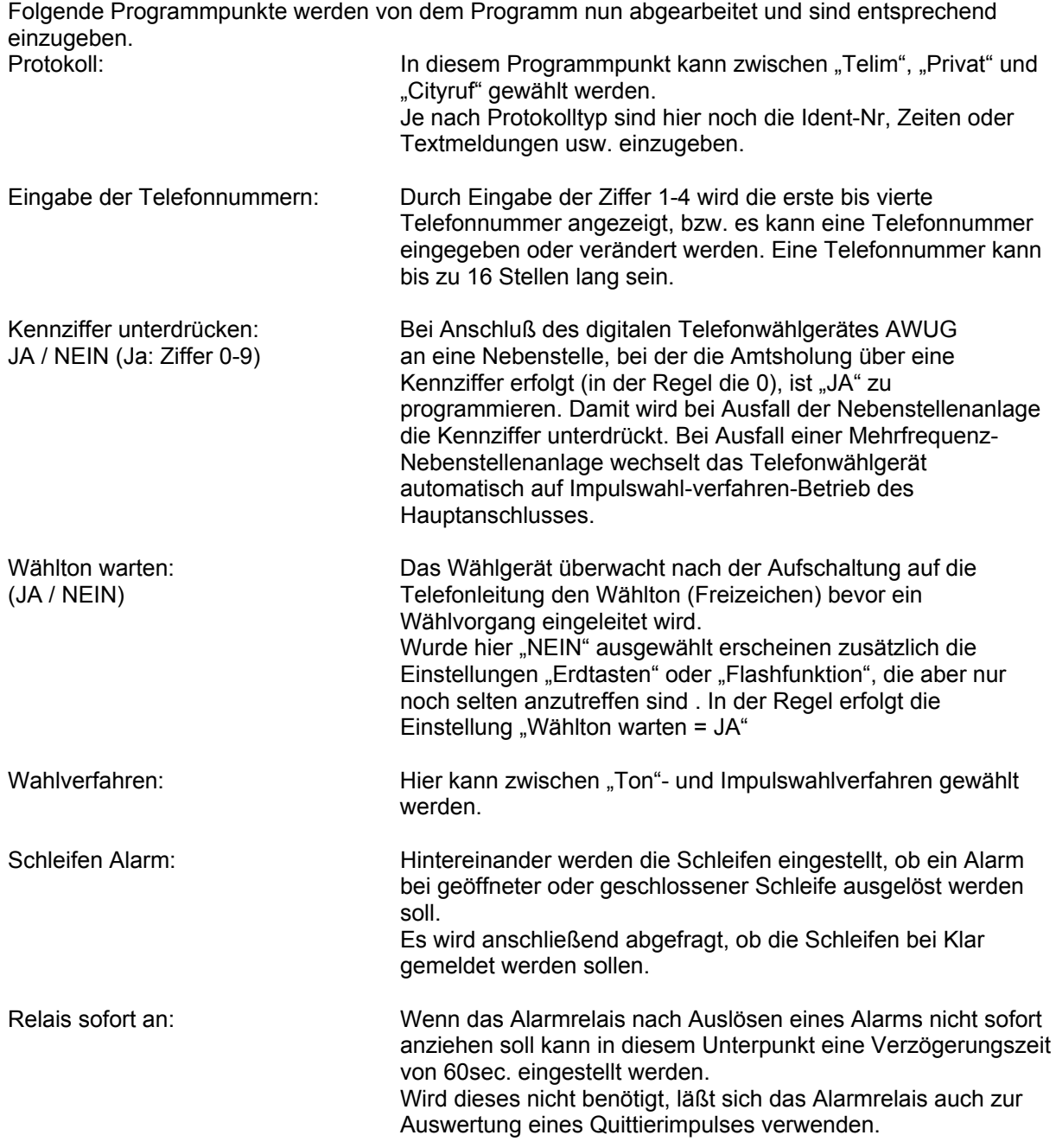

![](_page_4_Picture_0.jpeg)

#### **Flußdiagramm der Wählgeräteprogrammierung**

![](_page_4_Figure_3.jpeg)

**GIRA** 

#### **Flußdiagramm der Wählgeräteprogrammierung**

![](_page_5_Figure_3.jpeg)

![](_page_6_Picture_0.jpeg)

#### **3.1 Programmstart**

Wechseln Sie in das Directory in dem Sie die Programmdatei DWG-PRG.EXE bei der Softwareinstallation kopiert haben. In unserem Beispiel war dieses C:\TWG.

Starten Sie das Programm durch Eingabe des Programmnamen und bestätigen Sie die Eingabe mit der <RETURN>-Taste:

DWG-PRG 1 + <RETURN> (bei Verwendung der Schnittstelle COM1) DWG-PRG 2 + <RETURN> (bei Verwendung der Schnittstelle COM2) DWG-PRG 3 + <RETURN> (bei Verwendung der Schnittstelle COM3) DWG-PRG 4 + <RETURN> (bei Verwendung der Schnittstelle COM4)

![](_page_6_Figure_7.jpeg)

Folgendes Startbild erscheint nach der Eingabe von DWG-PRG 1:

![](_page_6_Figure_9.jpeg)

#### **Oberes Anzeigenfenster**

Das obere Anzeigefenster zeigt Ihnen, daß es sich hierbei um den PC-Programmierplatz für das digitale Telefonwählgerät handelt. Das gestartete Programm erfordert den Anschluß an die serielle Schnittstelle COM1. Weiterhin werden die Versionsnummer und das Copyright angezeigt.

#### **Mittleres Anzeigefenster**

In diesem Fenster werden bei der weiteren Programmierung die Programmierschritte angezeigt.

#### **Unteres Anzeigenfenster**

In diesem Fenster werden Ihnen die Befehle angezeigt, die Ihnen in der jeweiligen Programmierebene zur Verfügung stehen.

Sie werden aufgefordert die Verbindung von PC zum digitalen Telefonwählgerät mittels dem Programmierkabel herzustellen.

Wird mit dem Herstellen der Verbindung zu lange gewartet, erscheint eine "Time-Out" Anzeige im mittleren Fenster und das Programm wird automatisch verlassen. Um mit der Programmierung fortfahren zu können, ist das Programm wie zuvor beschrieben neu zu starten.

![](_page_7_Picture_0.jpeg)

![](_page_7_Figure_1.jpeg)

Abbildung 5

Wurde die Verbindung korrekt hergestellt, erfolgt als nächster Programmierschritt die Einstellung des gewünschten Protokolls. Das digitale Telefonwählgerät bietet die Möglichkeit zwischen 3 verschiedenen Protokollen auszuwählen.

- 
- 1. Telim Protokoll **1. Telim Protokoll** Alarmweiterleitung an einen Sicherheitsdienst<br>2. Privat Protokoll  **Alarmweiterleitung an einen Privatanschluß**
- 
- 
- Alarmweiterleitung an einen Privatanschluß 3. City-Ruf Protokoll - Alarmweiterleitung an einen Cityrufempfänger

Es ist nur die Programmierung eines Protokolls möglich. Wurde z.B. das Telim Protokoll gewählt beziehen sich die folgenden Einstellungen aller 4 möglichen Rufnummern auf das Telim Protokoll.

![](_page_7_Figure_10.jpeg)

#### Abbildung 6

Die komplette Programmierung wird im folgenden anhand des Telim Protokolls erläutert, da dieses bei den digitalen Telefonwählgeräten die häufigste Anwendung findet. Abweichende Programmschritte des PRIVAT und des CITYRUF-Protokolls werden in dem jeweiligen Abschnitt dargestellt (siehe hierzu auch die Menüübersicht auf den Seiten 6-7).

# **3.2 TELIM Programmierung**

Das Telim Protokoll ist in der Lage 5 verschiedene Übertragungskanäle zu verarbeiten und an einen Sicherheitsdienst zu übertragen.

Folgende Tabelle gibt einen Überblick über die möglichen Meldungen des Telim Protokolls die von der Sicherheitszentrale verarbeitet werden können.

![](_page_8_Figure_6.jpeg)

Abbildung 7

Drücken Sie die Taste <A>=Ändern solange, bis im mittleren Fenster als Protokoll TELIM angezeigt wird. Die Bestätigung erfolgt mit <RETURN>.

# **3.3 Eingabe der Ident-Nummer**

![](_page_8_Figure_10.jpeg)

Abbildung 8

Mit dem Telim Protokoll übermittelt das Wählgerät eine sechstellige Identifikationsnummer. Das Protokoll umfaßt damit einen Bereich von 000000 bis 999999.Diese Nummer dient dem Sicherheitsdienst zur Feststellung der Herkunft der eingehenden Meldung und wird für jeden Kunden individuell vergeben. In diesem Programmabschnitt ist diese Nummer einzugeben und mit der <ENTER> Taste zu bestätigen.

![](_page_9_Picture_0.jpeg)

#### **3.4 Zuordnung Auslösekriterium zur Schleife**

![](_page_9_Figure_3.jpeg)

Abbildung 9

Mit diesem Programmpunkt läßt sich den einzelnen Schleifen das jeweilige Auslösekriterium zuordnen. Die Belegung der Schleifen ist bei den verschiedenen Sicherheitsunternehmen nicht einheitlich und kann daher programmiert werden.

Folgende Auslösekriterien sind programmierbar und in der Reihenfolge bei den meisten Sicherheitsdiensten anzutreffen:

Schleife 1 (SL.1) = FEUER Schleife 2 (SL.2) = ÜBERFALL Schleife 3 (SL.3) = ALARM (Einbruch) Schleife 4 (SL.4) = TECHN.ALARM (Störung)

In Absprache mit dem Sicherheitsdienst ist die Zuordnung des Auslösekriteriums zur Schleife vorzunehmen.

# **3.5 Kennziffernzuordnung zur Schleife**

![](_page_9_Figure_10.jpeg)

Abbildung 10

Der einzelnen Schleife läßt sich eine Ziffer zuordnen. Die Ziffer ist über die Tastatur einzugeben und mit der Taste <RETURN> zu bestätigen.

Die Ziffernzuordnung erfolgt für die Schleifen 1-4, als auch die Schleife Scharf / Unscharf.

![](_page_10_Picture_0.jpeg)

#### **3.6 Eingabe der Rufnummer**

![](_page_10_Figure_3.jpeg)

Abbildung 11

In diesem Menüpunkt werden die verschiedenen Rufnummern programmiert, die von dem Wählgerät im Alarmfall angerufen werden sollen. Es besteht die Möglichkeit bis max. 4 vorgegebene Rufnummern frei zu programmieren.

Um die Rufnummern 1-4 zu programmieren ist die entsprechende Ziffer einzugeben.

![](_page_10_Figure_7.jpeg)

#### Abbildung 12

Nach Eingabe der Ziffer "1" wird der erste Rufnummernspeicherplatz angewählt. Es ist anschließend die anzuwählende Rufnummer einzugeben. Nach der Eingabe ist diese mit der <ENTER>-Taste zu bestätigen.

![](_page_11_Picture_0.jpeg)

# **3.7 Zuordnung der Meldelinien**

![](_page_11_Figure_3.jpeg)

Abbildung 13

Den einzelnen Rufnummern lassen sich die Meldelinien zuordnen, daß heißt welches Alarmkriterium an welche Rufnummer weitergeleitet werden soll. Es ist somit möglich einen Einbruch, einen Überfall, ein Feuer und das Scharf/Unscharfschalten z.B. an die Rufnummer 1 zu übertragen, während eine Störung die durch einen Netzausfall, Melderausfall oder ähnliches erfolgt ist an die Rufnummer 2 zu übermitteln.

Die auszuwählenden Kanäle sind im mittleren Fenster mit 1234SR angedeutet. Mit J(a) oder N(ein) wird angezeigt ob die Übertragung für diese Rufnummer erfolgen soll.

Soll der Zustand von J(a) auf N(ein) geändert werden ist die <A>-Taste zu betätigen und anschließend mit <ENTER> zu bestätigen.

Es muß für mindestens eine Rufnummer die Meldelinienzuordnung unterschiedlich von N=NEIN sein um in den nächsten Programmpunkt "Kennziffer Wählen" zu gelangen.

![](_page_11_Figure_9.jpeg)

#### Abbildung 14

In dieser Einstellung wurde der Rufnummer 1 folgende Meldelinien zugeordnet:

Meldelinie 1 = Alarm (Feuer)

Meldelinie 2 = Notruf (Überfall)

Meldelinie 3 = Alarm (Einbruch)

Werden diese Meldelinien ausgelöst erfolgt eine Übertragung an die Rufnummer 1. Werden die Meldelinien 4, S, R ausgelöst erfolgt keine Übertragung an die Rufnummer 1.

Die Meldelinienzuordnung ist mit dem Kunden abzustimmen in Abhängigkeit welche Auslösekriterien an den Sicherheitsdienst übertragen werden sollen.

![](_page_12_Picture_0.jpeg)

Wurden alle Meldelinien der Rufnummer 1 zugeordnet, wird die Einstellung mit der Taste <ENTER> abgeschlossen und es kann die Meldelinienzuordnung der Rufnummer 2 erfolgen. Sind hier keine Änderungen erforderlich kann mit einem nochmaligen Druck auf die <ENTER> Taste die Rufnummer 3 gewählt werden. Nachdem allen 4 Rufnummern die Meldelinien zugeordnet wurden erfolgt die Programmierung des Wählvorgangs.

# **3.8 Programmierung Wählvorgang**

Folgendes Flußdiagramm gibt eine Übersicht über die für die Programmierung des Wählvorgangs an Haupt- und Nebenstellenanlagen erforderlichen Einstellungen.

![](_page_12_Figure_6.jpeg)

Abbildung 15

![](_page_13_Picture_0.jpeg)

Als nächster Programmpunkt erfolgt die Abfrage ob eine Kennziffer zur Amtsholung programmiert werden soll. Die Voreinstellung des Wählgerätes ist für den Anschluß an einen Hauptanschluß ausgelegt.

In diesem Beispiel ist keine Eingabe einer Kennziffer zur Amtsholung erforderlich und die Einstellung **KENNZ.WAHLEN?** 

**NEIN (JA=0..9)** 

kann direkt mit <RETURN> bestätigt werden.

![](_page_13_Figure_7.jpeg)

Abbildung 16

# **3.8.1 Programmierung bei Anschluß an eine Nebenstellenanlage**

![](_page_13_Figure_10.jpeg)

Abbildung 17

Die Eingabe einer Kennziffer in diesem Menüpunkt ist erforderlich, wenn das digitale Telefonwählgerät nicht an einem Hauptanschluß, sondern an einem Nebenstellenanschluß angeschlossen wird. Bei einem Nebenstellenanschluß ist zur Amtsholung die Eingabe der Kennziffer erforderlich. Das Programm bietet die Möglichkeit eine Kennziffer von 0-9 einzugeben. Die am häufigsten verwendete Kennziffer zur Amtsholung ist die "0".

Um die jeweilige Kennziffer zu Programmieren ist auf der Nummerntastatur die entsprechende Ziffer einzugeben (hier "0") und anschließend mit <RETURN> zu bestätigen.

![](_page_14_Picture_0.jpeg)

# **3.8.2 Wählton warten**

![](_page_14_Figure_4.jpeg)

Abbildung 18

Mittels **der <A>=Ändern** Taste läßt sich der Programmpunkt **WAHLTON WARTEN?** zwischen **JA** und **NEIN** einstellen.

Wird **WAHLTON WARTEN?** auf **JA** programmiert wird 2sec. lang der Amtston gemessen. Bei der Einstellung **WAHLTON WARTEN? NEIN** versucht das Wählgerät sofort eine Verbindung herzustellen. Wenn der Wahlton nicht ausgewertet werden soll, werden die Erdtasten und Flashfunktionen in der Menüführung wählbar (siehe auch Abbildung 15).

# **3.8.3 Kennziffer unterdrücken**

Wurden die Programmpunkte

JA (JA=0..9) NEIN

1. KENNZ.WAHLEN? 2. WAHLTON WARTEN?

eingestellt erscheint als nächstes Fenster:

![](_page_14_Figure_13.jpeg)

Abbildung 19

![](_page_15_Picture_0.jpeg)

![](_page_15_Picture_143.jpeg)

#### **3.8.4 Erdtastenfunktion**

Der Betrieb in einigen Nebenstellenanlagen erfordert statt einer Kennziffer zur Amtsholung einen Erdimpuls, der durch den Menüpunkt "**ERDTASTE**" ausgewählt werden kann.

![](_page_15_Figure_6.jpeg)

Abbildung 20

Eine Änderung zur Einstellung ERDTASTE? JA ist mit der <A>-Taste möglich. Handelt es sich um eine Nebenstellenanlage die statt dem Erdimpuls die Flashfunktion benötigt, ist der Programmpunkt "ERDTASTE? NEIN" mit <RETURN zu bestätigen um in den Menüpunkt Flashfunktion zu gelangen.

# **3.8.5 Flashfunktion**

![](_page_15_Figure_10.jpeg)

Abbildung 21

![](_page_16_Picture_0.jpeg)

# **3.8.6 Wahlverfahren**

Nachdem alle Einstellungen des Wählvorgangs eines Haupt- oder Nebenstellenanschlusses vorgenommen wurden, ist das Wählverfahren zu programmieren.

![](_page_16_Figure_5.jpeg)

#### Abbildung 22

Es wird bei der Einstellung IMPULS das Impulswahlverfahren (IWF) und bei der Einstellung TON das Mehrfrequenzwahlverfahren aktiviert.

#### **3.9 Schleifeneinstellungen**

Die Aktivierungsart des Telefonwählgerätes läßt sich mit diesem Punkt einstellen. In Abhängigkeit ob die Weiterleitung des Wählgerätes mit dem Ruhe- oder dem Arbeitskontakt erfolgen soll.

![](_page_16_Figure_10.jpeg)

Abbildung 23

![](_page_16_Picture_128.jpeg)

Für das digitale Telefonwählgerät ist in jedem Fall die Einstellung SCHLEIFEN->ALARM PER SCHLIESSEN zu programmieren.

![](_page_17_Picture_0.jpeg)

#### **3.10 Klarmeldung der Meldelinien**

Es besteht die Möglichkeit an z.B. einen Sicherheitsdienst nicht nur das Auslösen der jeweiligen Meldelinie weiterzuleiten, sondern ebenfalls die Rückstellung der Linie in ihren Ruhezustand.

![](_page_17_Figure_4.jpeg)

![](_page_17_Figure_5.jpeg)

Die Klarmeldung ist für jede Meldelinie Separat einstellbar (S1-S4). Sinnvollerweise ist die Einstellung nur für die Meldelinien 1-4 möglich, da Kanal 5 für die Scharf- und Unscharfschaltung belegt ist und bei jedem Schaltvorgang eine Meldung an die einprogrammierte Rufnummer abgibt. Kanal 6 ist Testfunktionen vorbehalten und es muß hier somit keine Klarmeldung abgesetzt werden.

# **3.11 Dauerbereit der Schleifen**

In diesem Programmpunkt erfolgt die Einstellung, ob die Weiterleitung des Auslösekriteriums nur dann abgesetzt wird, wenn auch scharf geschaltet wurde, oder ob unabhängig vom Scharfschaltzustand des Funk-Alarmsystems eine Weiterleitung an den Sicherheitsdienst erfolgen soll.

In dem in Abbildung 25 dargestellten Beispiel erfolgt nur eine Weiterleitung an den Sicherheitsdienst, wenn das Funk-Alarmsystem extern scharf geschaltet wurde.

Die Schleife 2 = Überfall ist in jedem Fall auf JA zu programmieren, da eine Überfallmeldung unabhängig vom Anlagenzustand weitergeleitet werden muß.

![](_page_17_Figure_11.jpeg)

Abbildung 25

![](_page_18_Picture_0.jpeg)

# **3.12 Alarmrelaisfunktion**

Bei diesem Programmschritt können sie festlegen, ob das vorhandene Alarmrelais des digitalen Wählgerätes sofort oder verzögert angesteuert werden soll. Für das Funk-Alarmsystem ist diese Einstellung nicht notwendig, da das Alarmrelais der Wählgeräteplatine hier nicht ausgewertet wird. Der Vollständigkeit halber wird die Funktion kurz erläutert.

![](_page_18_Figure_5.jpeg)

Abbildung 26

Die Einstellung **JA** führt bei der Aktivierung einer Meldelinie zur sofortigen Ansteuerung des Alarmrelais für 2 Minuten.

Wurde **NEIN** eingegeben und mit <RETURN> bestätigt, soll das Alarmrelais erst aktiviert werden, wenn nach 1 Minute keine Quittierung erfolgt ist um eine alternative verzögerte Alarmgebung zu gewährleisten (siehe Abbildung 27)

![](_page_18_Figure_9.jpeg)

Abbildung 27

Soll das Alarmrelais erst aktiviert werden, wenn nach 1 Minute keine Quittierung erfolgt ist, ist der Programmpunkt mit JA zu bestätigen.

Erfolgt die Bestätigung mit NEIN erscheint folgende Abbildung.

![](_page_19_Picture_0.jpeg)

![](_page_19_Figure_1.jpeg)

Abbildung 28

Nach der Quittierung des Alarms durch die Alarmempfangszentrale des Sicherheitsdienstes wird das Alarmrelais für 3 Sekunden aktiviert. Es läßt sich damit das Ansprechen des örtlichen Alarmgebers in Verbindung mit der Einbruchmeldezentrale unterdrücken.

Mit diesem letzten Programmpunkt ist die Programmierung des digitalen Telefonwählgerätes beendet und es erscheint der Hinweis, das die Programmierung abgeschlossen ist.

![](_page_19_Figure_5.jpeg)

Abbildung 29

Mittels der Taste <B> läßt sich das Programm nun verlassen. Das serielle Verbindungskabel von dem PC zum Telefonwählgerät ist zu entfernen und anschließend eine beliebige Taste zu drücken.

![](_page_20_Picture_0.jpeg)

![](_page_20_Figure_1.jpeg)

Abbildung 30

Nach dem Tastendruck wird das Programm verlassen und ist für die Programmierung eines weiteren Wählgerätes, wie im Kapitel Programmstart beschrieben, neu zu starten.

# **3.13 Cityruf Programmierung**

Die Vorgehensweise der Cityruf-Programmierung unterscheidet sich von der TELIM-Programmierung nur in dem Menüpunkt der Protokollauswahl.

![](_page_20_Figure_6.jpeg)

Abbildung 31

Alle weiteren Einstellungen sind identisch zur Telim-Programmierung und es ist wie in den vorangegangenen Kapiteln ausführlich beschrieben zu verfahren.

Als nächster Programmpunkt erfolgt hier die Eingabe der Ident-Nummer (siehe Seite 11).

![](_page_21_Picture_0.jpeg)

#### **3.14 Privat Programmierung**

Bei der Privat Programmierung erfolgt eine Alarmweiterleitung an einen Privatanschluß (z.B. Nachbar).

Der ausgelöste Kanal läßt sich anhand von "Pieptönen" identifizieren. Wird z.B. Kanal 3 = Alarm (Einbruch) ausgelöst, piepst das Telefonwählgerät 3 mal, danach erfolgt eine Pause von 1s. Diese Sequenz wird 1 Minute lang wiederholt. Nach dieser Minute hört der Angerufene wie das Telefonwählgerät "auflegt".

Die Vorgehensweise der Privat-Programmierung unterscheidet sich von der TELIM-Programmierung nur in dem Menüpunkt der Protokollauswahl, dem Menüpunkt der Ident-Nummereingabe, sowie der Einstellung der Quittierung.

![](_page_21_Figure_7.jpeg)

#### Abbildung 32

Bei der PRIVAT-Programmierung gibt es im Gegensatz zum Telim- und Cityrufprotokoll den Menüpunkt Ident-Nummerneingabe nicht.

#### **3.14.1 Quittierung per Rückruf**

![](_page_21_Figure_11.jpeg)

![](_page_21_Figure_12.jpeg)

In dem Menüpunkt "Quittierung per Rückruf" läßt sich einstellen, ob das digitale Telefonwählgerät durch einen Rückruf des angerufenen Privat-Anschlusses quittiert werden soll oder nicht.

![](_page_22_Picture_0.jpeg)

# **3.14.2 Rückrufzeit**

![](_page_22_Figure_3.jpeg)

Abbildung 34

Wurde der Menüpunkt "Quittierung per Rückruf" mit JA beantwortet erfolgt eine Abfrage wie lange auf den Rückruf gewartet werden soll. Ist nach Ablauf dieser Zeit (hier 5 Minuten) kein Rückruf erfolgt, wählt das digitale Telefonwählgerät automatisch die nächste programmierte Telefonnummer an.

Um die eingehende Meldung quittieren zu können, muß der angerufene Privatanschluß, (z.B. der Nachbar) warten, bis das Telefonwählgerät auflegt. Der Teilnehmer muß nach dem Auflegen des Telefonwählgerätes die Anschlußnummer innerhalb der eingestellten Zeit (hier 5 Minuten) zurückrufen.

Das digitale Telefonwählgerät "nimmt ab", sendet die letzte Meldung noch einmal und quittiert sich dann selbst.

Alle weiteren Einstellungen sind identisch zur Telim-Programmierung und es ist wie in den vorangegangenen Kapiteln ausfürlich beschrieben zu verfahren.

Als nächster Programmpunkt erfolgt hier die Eingabe der Telefonnummer (siehe Seite 13).

# **4 Technische Daten**

![](_page_22_Picture_175.jpeg)

![](_page_23_Picture_0.jpeg)

Abmessungen (B x H x T) 125 x 117 x 35 mm

Datenspeicher:

• nichtflüchtiger E²PROM Speicher

Protokolle:

- Telim
- Privat
- City-Ruf

Eingänge:

• 5 Meldelinien Eingänge: Die Aktivierung erfolgt durch potentialfreie Ruhe oder Arbeitskontakte, oder mit max. 12V.

> Die Aktivierungsdauer der Meldelinieneingänge muß min. 200 ms betragen.

# **Gewährleistung**

Wir leisten Gewähr im Rahmen der gesetzlichen Bestimmungen.

#### **Bitte schicken Sie das Gerät portofrei mit einer Fehlerbeschreibung an unsere zentrale Kundendienststelle.**

Gira Giersiepen GmbH & Co. KG **Service Center**  Dahlienstrasse 12 D-42477 Radevormwald

Das CE-Zeichen ist ein Freiverkehrszeichen, das sich ausschließlich an die Behörde wendet und keine Zusicherung von Eigenschaften beinhaltet.

Gira Giersiepen GmbH & Co. KG Postfach 1220 42461 Radevormwald

Telefon: 02195 / 602 - 0 Telefax: 02195 / 602 - 339 Internet: www.gira.de

# **5 Checkliste zur Programmierung des Telefonwählgerätes AWUG**

![](_page_24_Picture_111.jpeg)

![](_page_24_Picture_112.jpeg)

![](_page_24_Figure_5.jpeg)